## 照会/変更

1. お客様情報を変更する

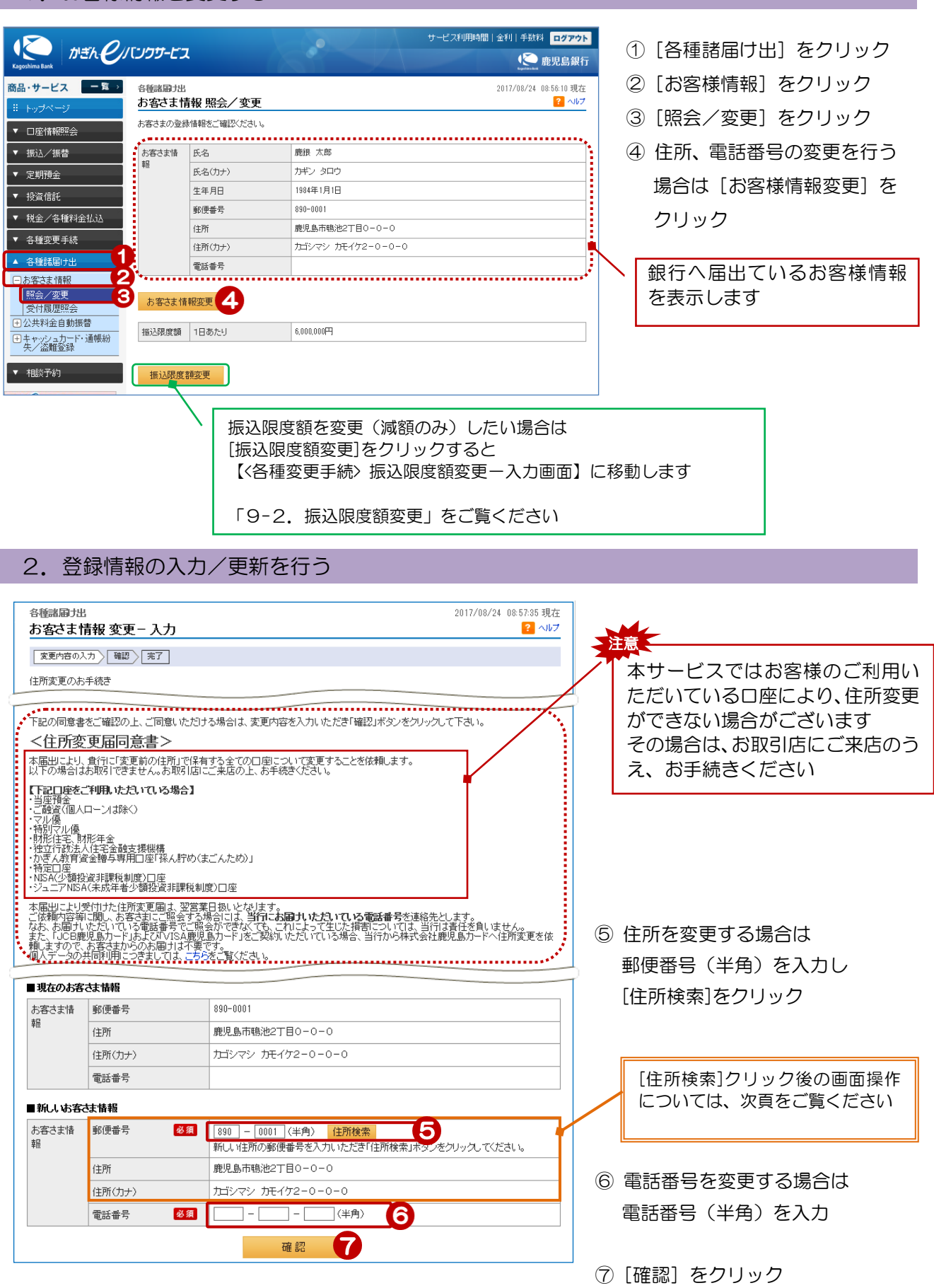

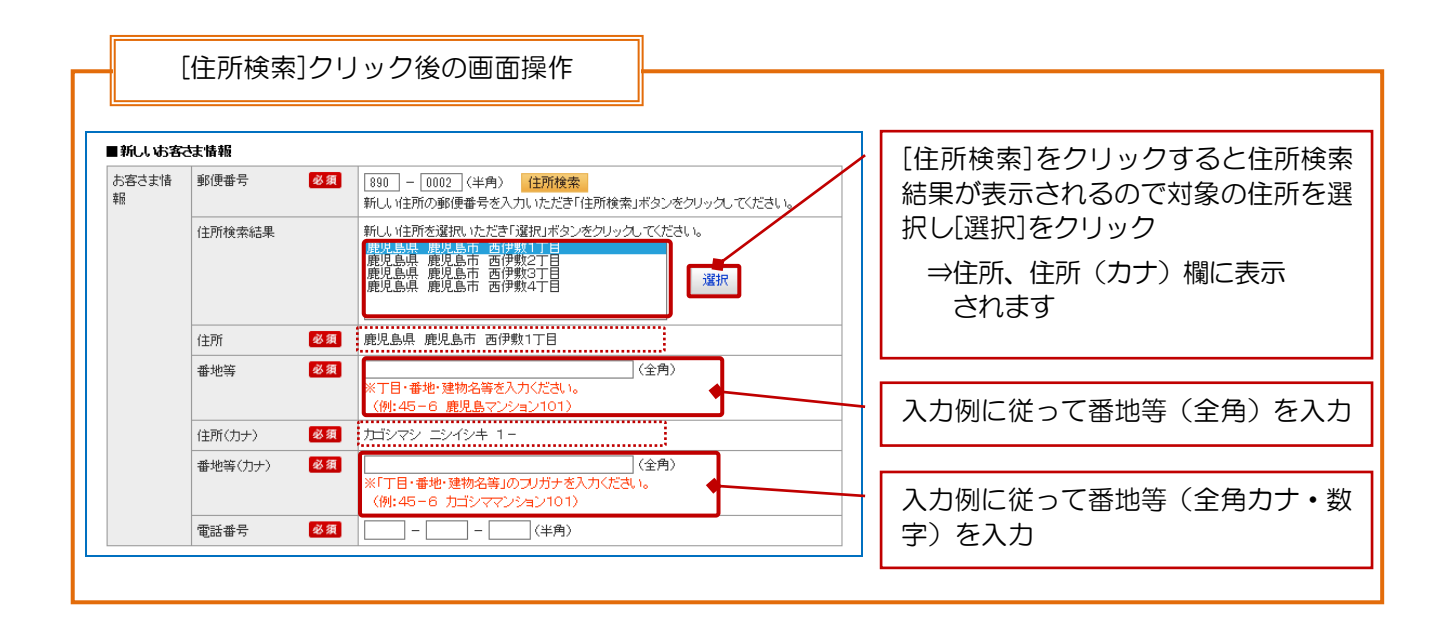

## 3.登録情報を確認する

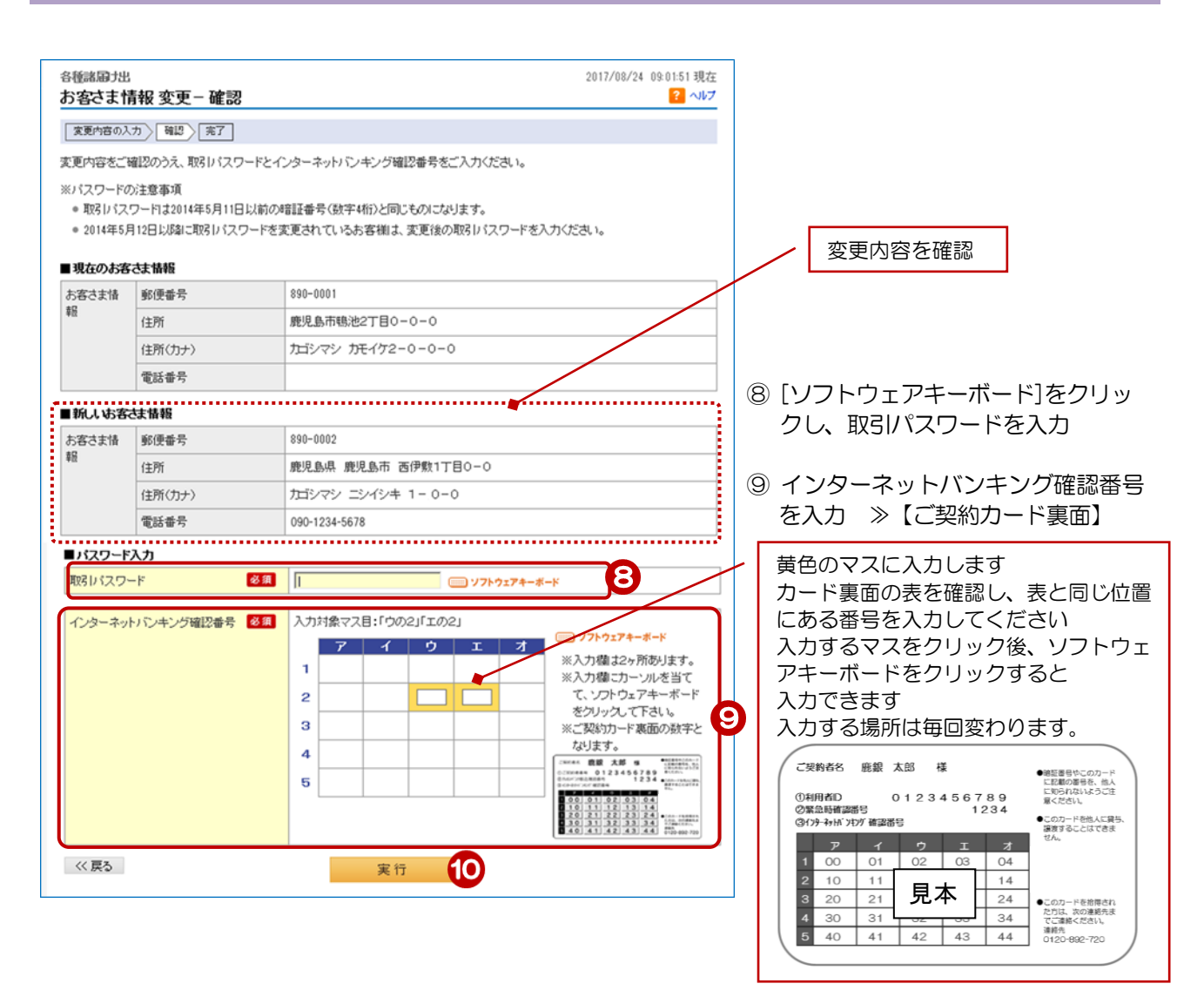

⑩[実行]をクリック

2

## 4.受付完了

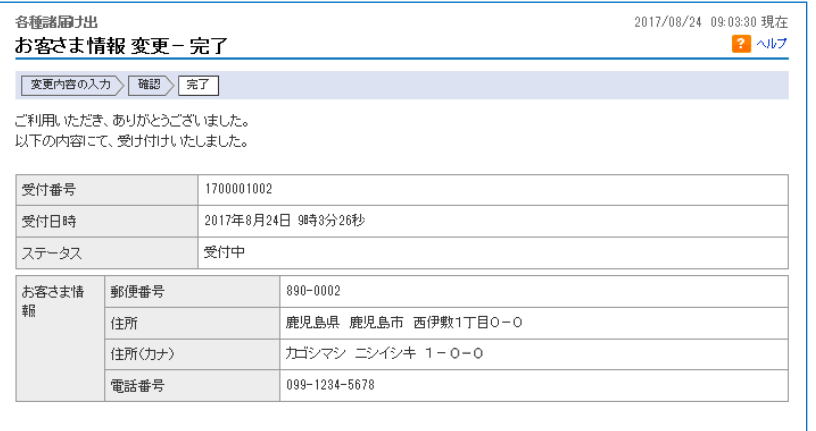

受付完了!